# STAY IN THE KNOW **WHEN IT COMES TO YOUR LOAN**

# $1/2$

### SETTING ALERTS AND NOTIFICATIONS

You can be notified by email about payment information and changes regarding your account by signing up for notifications on your loan through our **Customer Care Web.**

#### **1:** At www.newamericanfunding.com click **MY LOAN** from the **MY PORTAL** dropdown menu

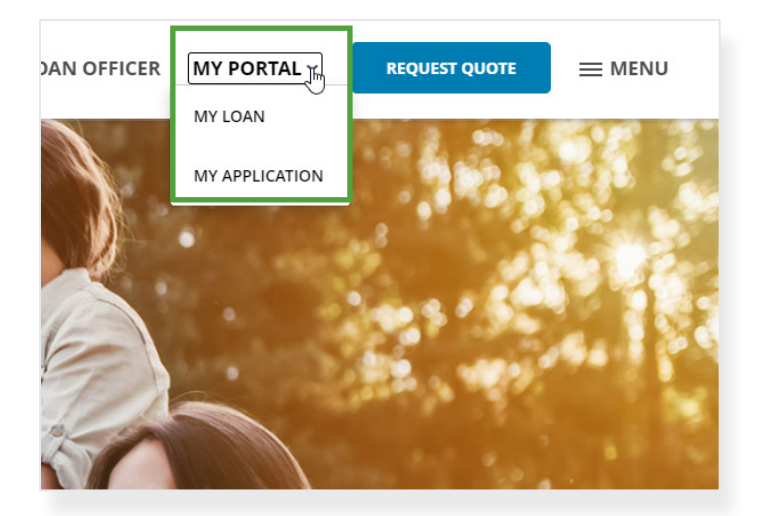

**2: LOG IN** using your account username and password in the loan servicing portal. If you are new, you can **Register Your Account.**

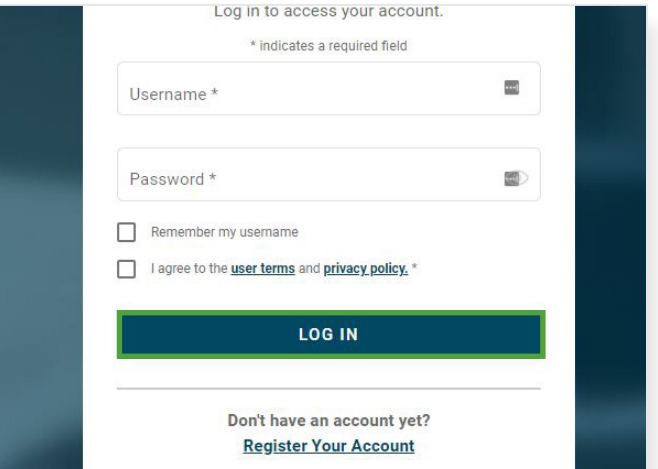

**3:** Go to **ACCOUNT MANAGEMENT** and select **ACCOUNT SETTINGS** from the dropdown menu.

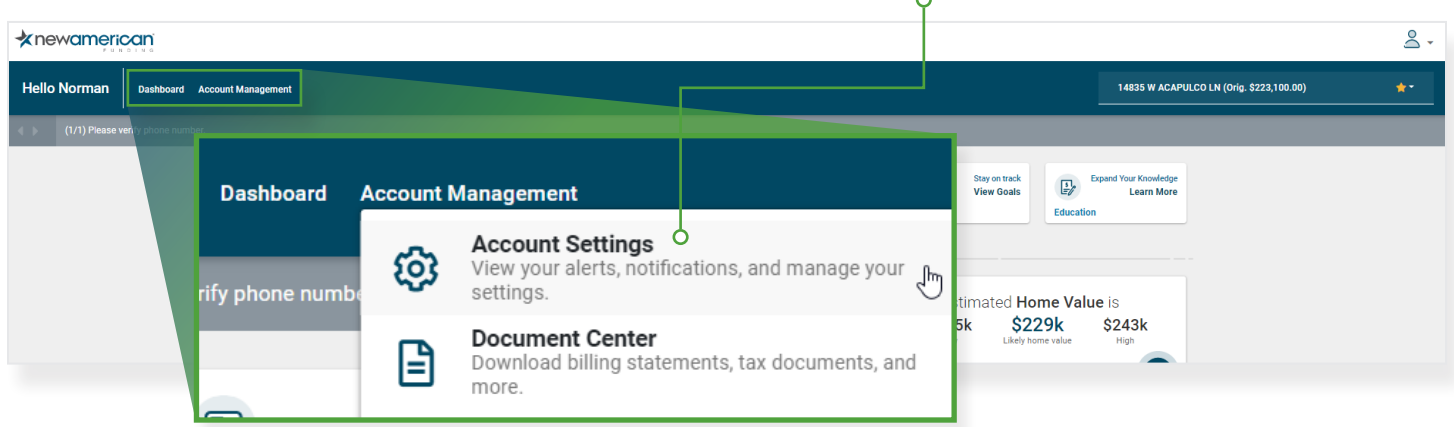

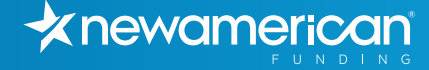

*NEW AMERICAN FUNDING QUICK GUIDE*

## $2/2$

### CUSTOMIZE YOUR NOTIFICATIONS

You can select to receive all notifications related to your loan, including all personal information changes, when your loan contact information has been changed, or any changes to your payment confirmations, enrollments, autopay schedules or cancellations. You can also choose exactly what sort of notifications you receive from each category by clicking on the corresponding alert heading.

#### **CLICK SAVE SETTINGS TO CONFIRM.**

Be sure to check your email account's SPAM folder to ensure you are receiving the alerts you've selected.

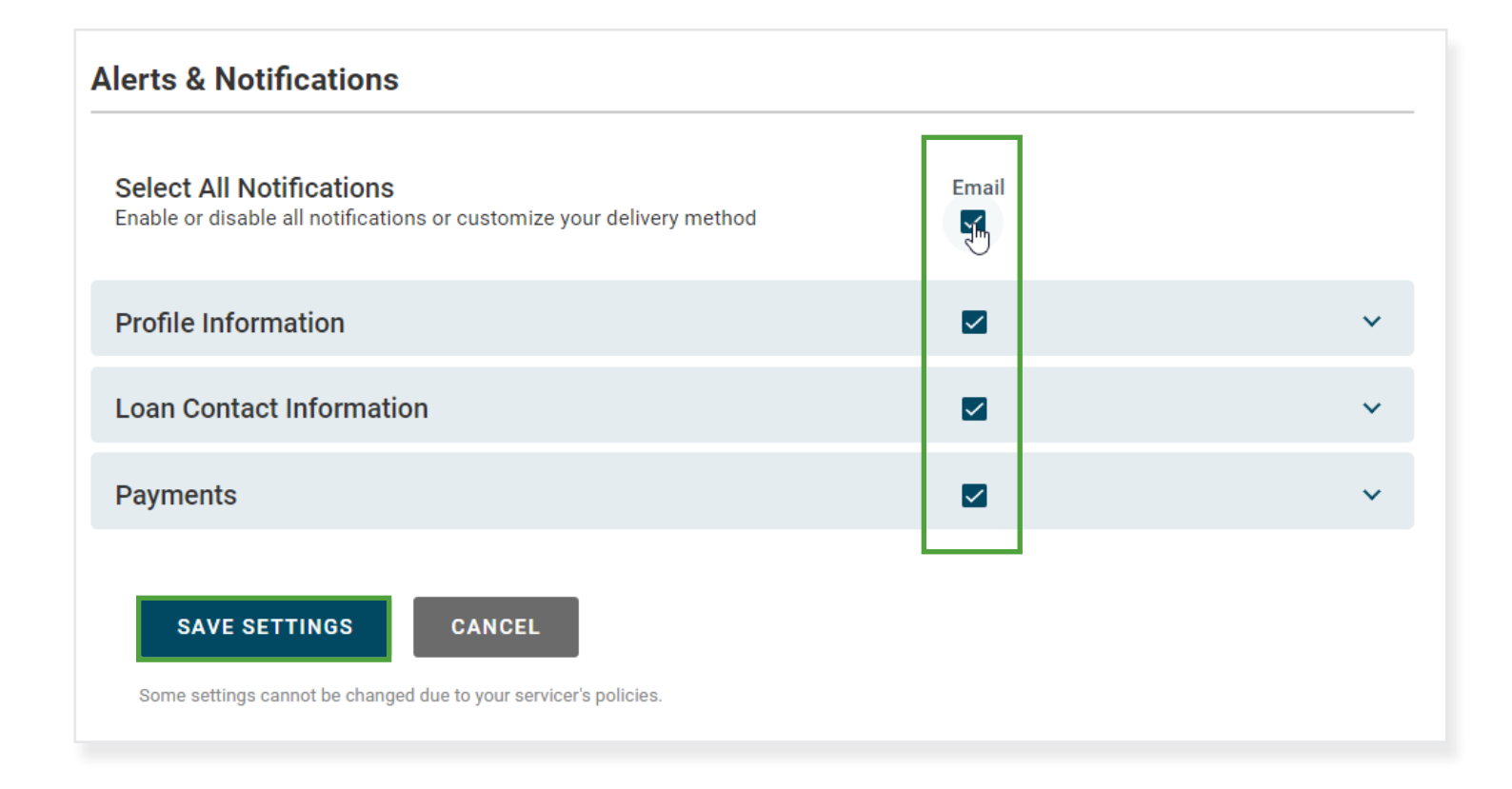

You can change your notifications settings at any time.

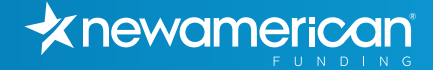